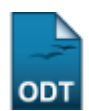

# **Distribuir Automaticamente para Consultores Especiais**

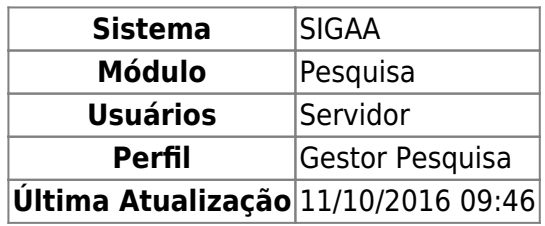

Esta funcionalidade permite ao usuário filtrar os projetos marcados como internos e que aguardam avaliação juntamente com os projetos que não obtiveram avaliações suficientes para os consultores especiais cadastrados na base de dados.

Para isso, acesse o SIGAA → Módulos → Pesquisa → Projetos → Distribuição para Consultores → Distribuir Automaticamente para Consultores Especiais.

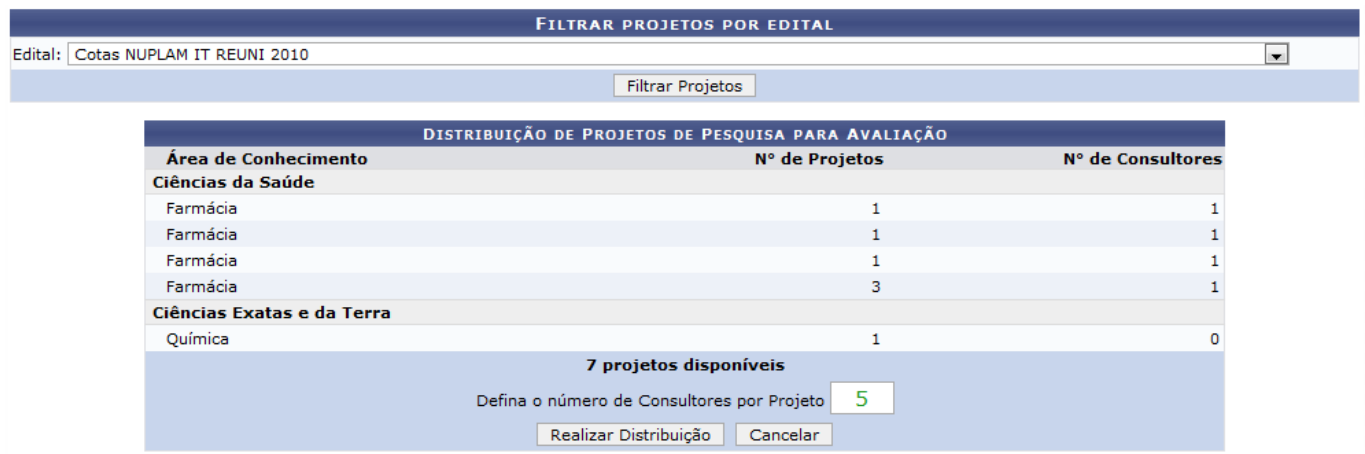

Nesta página, o usuário deverá selecionar o Edital ao qual deseja listar os projetos de pesquisa para avaliação. Logo após, clicar em *Filtrar Projetos*. Os projetos serão listados abaixo.

Caso desista da operação clique em *Cancelar*. Será apresentada uma janela de confirmação. Esta operação será válida para todas as telas que a apresentar.

Na aba Distribuição de Projetos de Pesquisa para Avaliação o usuário poderá definir o Número de Consultores por Projeto, digitando-o no local indicado na tela. Feito isso, clique em *Realizar Distribuição*. Será exibida a mensagem indicando o sucesso da operação.

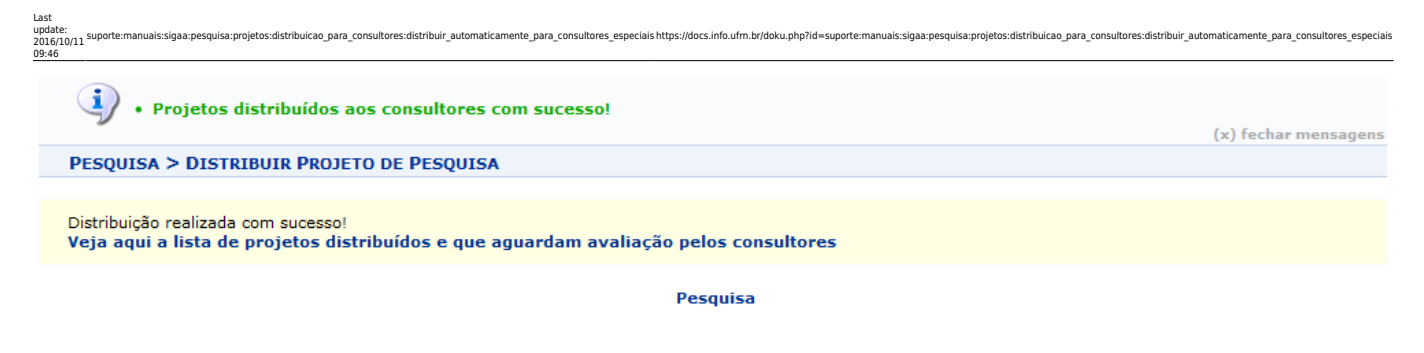

Clique em Pesquisa para retornar ao Menu Pesquisa.

Nesta tela, o usuário poderá visualizar a lista de projetos distribuídos e que aguardam avaliação pelos consultores, clicando no link

Veja aqui a lista de projetos distribuídos e que aguardam avaliação pelos consultores Será exibida a tela com o relatório para impressão. Conforme mostrada abaixo:

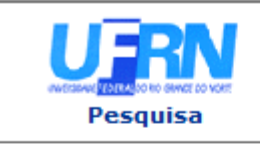

**UNIVERSIDADE FEDERAL DO RIO GRANDE DO NORTE** SISTEMA INTEGRADO DE GESTÃO DE ATIVIDADES ACADÊMICAS

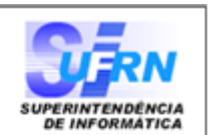

EMITIDO EM 11/01/2011 15:19

## AVALIAÇÕES PENDENTES DE PROJETOS DE PESQUISA

#### **CIÊNCIAS DA SAÚDE** PVD2604-2008 Pesquisa e desenvolvimento de novos medicamentos e metodologias aplicadas à indústria farmacêutica NOME DO CONSULTOR desenv@info.ufrn.br NOME DO CONSULTOR desenv@info.ufrn.br desenv@info.ufrn.br NOME DO CONSULTOR NOME DO CONSULTOR desenv@info.ufrn.br NOME DO CONSULTOR desenv@info.ufrn.br NOME DO CONSULTOR desenv@info.ufrn.br NOME DO CONSULTOR desenv@info.ufrn.br NOME DO CONSULTOR desenv@info.ufrn.br PVD2630-2008 CENTRO DE INFORMAÇÃO DE MEDICAMENTOS E SUA INTERDISCIPLINALIDADE COM **ENSINO PESQUISA E EXTENSÃO** desenv@info.ufrn.br NOME DO CONSULTOR NOME DO CONSULTOR desenv@info.ufrn.br NOME DO CONSULTOR desenv@info.ufrn.br NOME DO CONSULTOR desenv@info.ufrn.br NOME DO CONSULTOR desenv@info.ufrn.br desenv@info.ufrn.br NOME DO CONSULTOR NOME DO CONSULTOR desenv@info.ufrn.br NOME DO CONSULTOR desenv@info.ufrn.br NOME DO CONSULTOR desenv@info.ufrn.br NOME DO CONSULTOR desenv@info.ufrn.br NOME DO CONSULTOR desenv@info.ufrn.br NOME DO CONSULTOR desenv@info.ufrn.br

#### 17 Projetos Distribuidos

SIGAA | Copyright @ 2006-2011 - Superintendência de Informática - UFRN -凸 **▼** Voltar Imprimir 3 + (84) 3215-3148 3 - sistemas

Nem todos os projetos foram mostrados devido a grande extensão do relatório.

Clique em Pesquisa para retornar ao Menu Pesquisa.

Clique em *Voltar* para retornar à página anterior.

Para imprimir o relatório clique no ícone Imprimir

**Bom Trabalho!**

### **Manuais Relacionados**

- [Distribuir Consultores Automaticamente](https://docs.info.ufrn.br/doku.php?id=suporte:manuais:sigaa:pesquisa:projetos:distribuicao_para_consultores:distribuir_automaticamente)
- [Distribuir Consultores Manualmente](https://docs.info.ufrn.br/doku.php?id=suporte:manuais:sigaa:pesquisa:projetos:distribuicao_para_consultores:distribuir_manualmente)
- [Notificar Consultores](https://docs.info.ufrn.br/doku.php?id=suporte:manuais:sigaa:pesquisa:projetos:distribuicao_para_consultores:notificar_consultores)
- [Gerenciar Consultoria Especial](https://docs.info.ufrn.br/doku.php?id=suporte:manuais:sigaa:pesquisa:projetos:distribuicao_para_consultores:gerenciar_consultoria_especial)

# [<< Voltar - Manuais do SIGAA](https://docs.info.ufrn.br/doku.php?id=suporte:manuais:sigaa:pesquisa:lista)

From: <https://docs.info.ufrn.br/>- Permanent link:<br>https://docs.info.ufrn.br/doku.php?id=suporte:manuais:sigaa:pesquisa:projetos:distribuicao\_para\_consultoresmente\_para\_consultores\_especiais Last update: **2016/10/11 09:46**

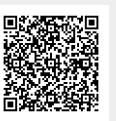